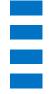

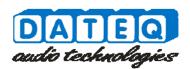

## MAX8.8D Quick start

## Get your MAX8.8D up and running in two simple steps!

## Step 1

Connect your MAX8.8D to an existing Ethernet network that supports DHCP. When you have the MAX8.8D connected, you can plug in the power cord. Now you can access the internal webpage to configure the MAX8.8D.

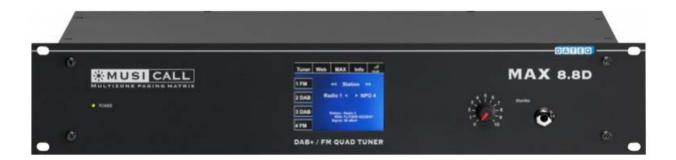

## Step 2

First is to access the page by entering http://musicall/config.html in your webbrowser. Note that not all network configurations support this! If your network does not support this you can allways access the configuration page by entering http://"IP-address"/config.html.

For example in a basic home network: http://192.168.1.101/config.html . Now you can start configuring your MAX8.8D.

By default no username and password are set.

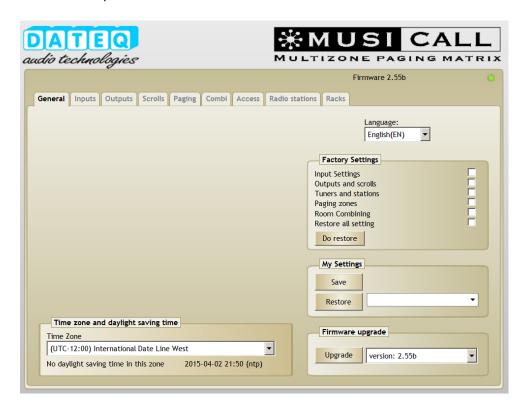

For news and support please visit our website at www.musicall.nl

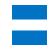